## Report about Homotopy Continuation

I solved  $f(x) = 0$  with the homotopy  $h(t, x) = tf(x) + (1-t)g(x)$  by integrating the differntial equation

$$
\begin{cases}\nx'(t) = -\frac{h_t(t,x)}{h_x(t,x)} \\
x(0) = x_0\n\end{cases}
$$

using Euler's method with stepsize  $\Delta t = 1/10$ .

First, a Maple script computes the terms  $h_t$  and  $h_x$  appearing in the differential equation. In our test run we choose

$$
f(x) = \cos x - x
$$
,  $g(x) = f(x) - f(x_0)$  and  $x_0 = 1$ .

The script func.mpl follows:

```
1 # func.mpl -- compute forcing term for the differential equation
2 # used in the homotopy continuation method for solving f(x)=03 restart;
f:=x->cos(x)-x;5
6 \times 0 := 1.0;
\gamma getx0:=unapply(x0,x);
g:=\text{unapply}(f(x)-f(x0),x);9 df:=unapply(diff(f(x),x),x);
10 dg:=unapply(diff(g(x),x),x);
11 h:=unapply(t*f(x)+(1-t)*g(x),[t,x]);
12 dhdx:=unapply(diff(h(t,x),x),[t,x]);
13 dhdt:=unapply(diff(h(t,x),t),[t,x]);
14 F:=unapply(-dhdt(t,x)/dhdx(t,x),[t,x]);
15 with(CodeGeneration, C);
16 C(F);
17 fname:="func.i";
18 fd:=open(fname, WRITE);
19 fprintf(fd, "/* func.c -- by Maple */\n");
20 close(fd);
21 myopt:=output=fname,
22 declare=[x::numeric,t::numeric];
23 C(F,myopt);
24 C(f,myopt);
25 C(g, myopt);
26 C(h,myopt);
27 C(df, myopt);
28 C(dg, myopt);
29 C(dhdt,myopt);
30 C(dhdx,myopt);
31 C(getx0,myopt);
```
The Maple script creates a file func.i containing the needed C subroutines for computing a solution to the differential equation.

```
1 / * func.c -- by Maple */2 #include <math.h>
3
4 double F(double t, double x)
5 {
6 return (0.4596976941e0 / (t * (-sin(x) - 0.1e1) + (0.1e1 -\tau t) * (-\sin(x) - 0.1e1));
8 }
9
10 #include <math.h>
11
12 double f(double x)
13 {
14 return (cos(x) - x);15 }
16
17 #include <math.h>
18
19 double g(double x)
20 {
21 return (cos(x) - x + 0.4596976941e0);22 }
23
24 #include <math.h>
25
26 double h(double t, double x)
27 {
28 return (t * (cos(x) - x) + (0.1e1 - t) * (cos(x) - x +29 0.4596976941e0));
30 }
31
32 #include <math.h>
33
34 double df(double x)
35 {
36 return (-sin(x) - 0.1e1);37 }
38
39 #include <math.h>
40
41 double dg(double x)
42 {
43 return (-sin(x) - 0.1e1);44 }
45
46 double dhdt(double t, double x)
```

```
47 {
48 return (-0.4596976941e0);
49 }
50
51 #include <math.h>
52
53 double dhdx(double t, double x)
54 \text{ } 555 return (t * (-sin(x) - 0.1e1) + (0.1e1 - t) * (-sin(x) - 0.1e1));56 }
57
58 double getx0(double x)
59 {
60 return (0.10e1);
61 }
```
The program topy.c includes the file func.i and then solves the differential equation using Euler's method.

```
1 / *z topy.c -- Solve f(x)=0 by the homotopy method
 3 Written Septeber 29, 2012 by Eric Olson for Math 701
4 */
5
6 #include <stdio.h>
7 #include "func.i"
8
9 #define N 10
10
11 main() {
12 printf("# topy -- Solve f(x)=0 by the homotopy method\n"
13 "# Written September 29, 2012 for Math 701 by Eric Olson\n\n");
14
15 int i;
16 double dt=1.0/N;
17 double x=getx0(0.0);
18 printf("# %2s %8s %24s\n","n","t_n","x_n");
19 for(i=0;i<N;i++){
20 double t=i*dt;
21 printf("%4d %8.4f %24.15e\n",i,t,x);
22 x=x+dt*F(t,x);23 }
_{24} printf("%4d %8.4f %24.15e\n",N,N*dt,x);
25 printf("\n# f(x(1))=\frac{24.15e}{n^2,f(x)};
\begin{array}{cc} 26 & \text{return } 0; \\ 27 & \end{array}\sqrt{27}
```
The resulting output

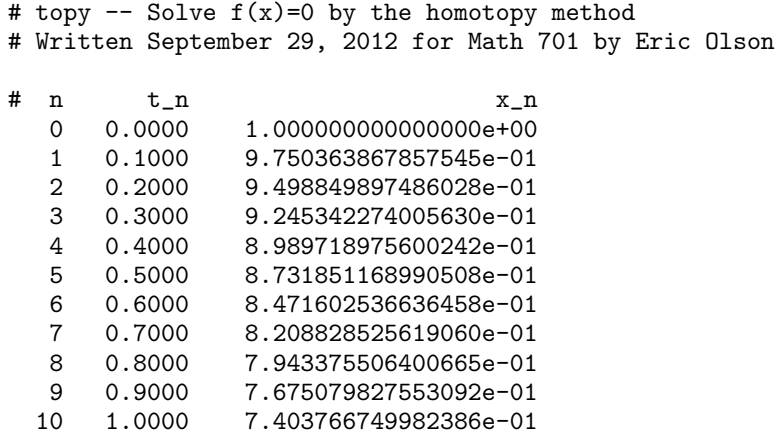

#  $f(x(1)) = -2.162156049025259e-03$ 

shows that a solution to  $f(x) = 0$  is  $x \approx 0.7404$ .

Output from topy.c is stored in the file x.dat and processed with Gnuplot to create the graph

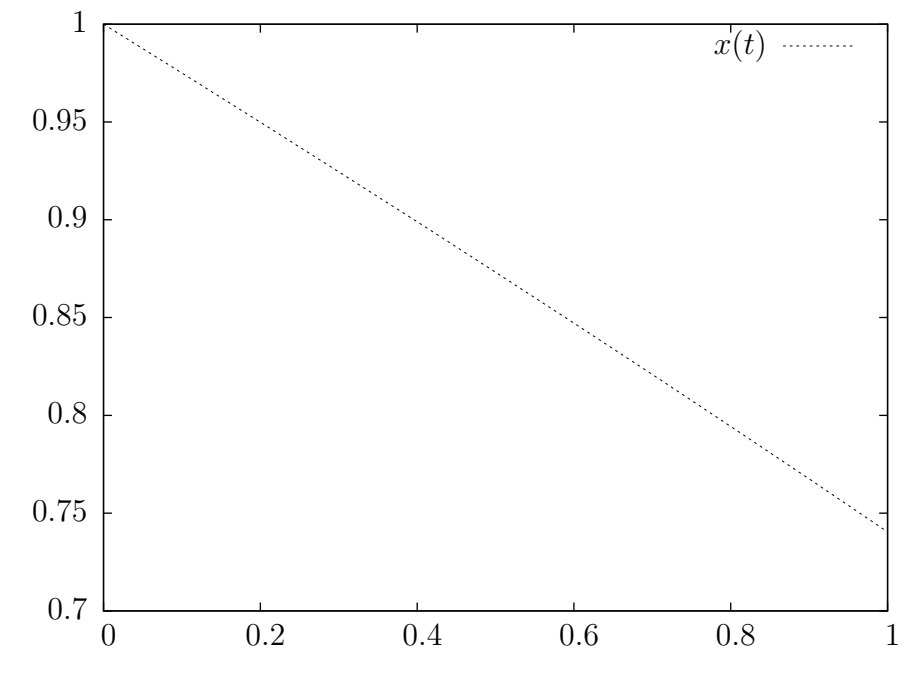

using the Gnuplot script

<sup>1</sup> set terminal pslatex <sup>2</sup> set output "graph.tex"  $s$  set style data lines  $4$  plot "x.dat" using 2:3 lt 3 ti "\$x(t)\$"

Note that all text output in  $\, {\bf x} \, . \, {\sf dat} \,$  is preceded by a '#' sign which Gnuplot treats as comments when processing the data.